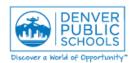

Author/Owner: Financial Services Training

Form or Screen: Budget Transfer Forms Updated: 02/02/16

**Business Use:** The Budget Transfer Template is completed and submitted to the Budget Office when requesting a budget transfer. A Budget Transfer Template may be completed when there is a desire or need to redistribute the allocated budget to accommodate a change in spending priorities, to fund new positions or additional time, or redistribute unused budget resources.

#### Tips and Guidelines for Successful Completion of Budget Transfers

- Verify adequate budget is available to transfer.
- Verify accuracy of accounts and that they are active.
- All transfer amounts must be entered in whole dollar amounts (no cents).
- Do not insert or delete rows into form. Do not leave blank rows between rows of data entry.
- Do not copy data into forms with formulas. Any information copied from another file into the form should only be pasted as "values".
- Only one company or one project (activity) can be submitted on each transfer form.
- Do not enter the same account (full account string) more than once on the same form. The amount entered should be a net transfer amount for the account.
- All transfers associated with Full Time (9110) or Part-time (9111) accounts should include an FTE amount or an explanation on why it is not should be provided in the Reason for Transfer section of the form.
- All transfers associated with salary accounts should include a transfer for benefits (9200) accounts as well. Refer to the Budget Guidance Manual or Financial Services Resource Center for current benefit rates.

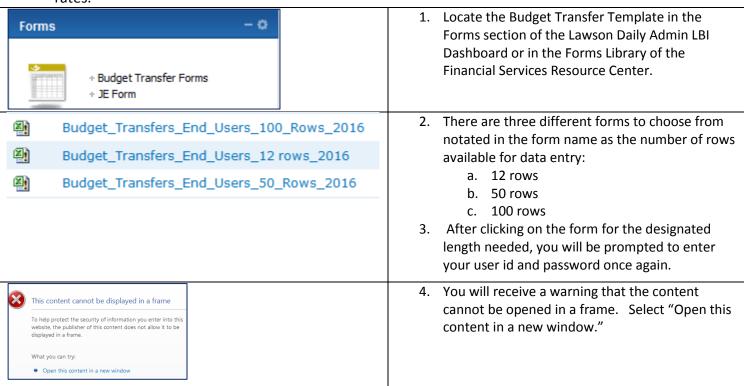

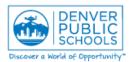

Author/Owner: Financial Services Training

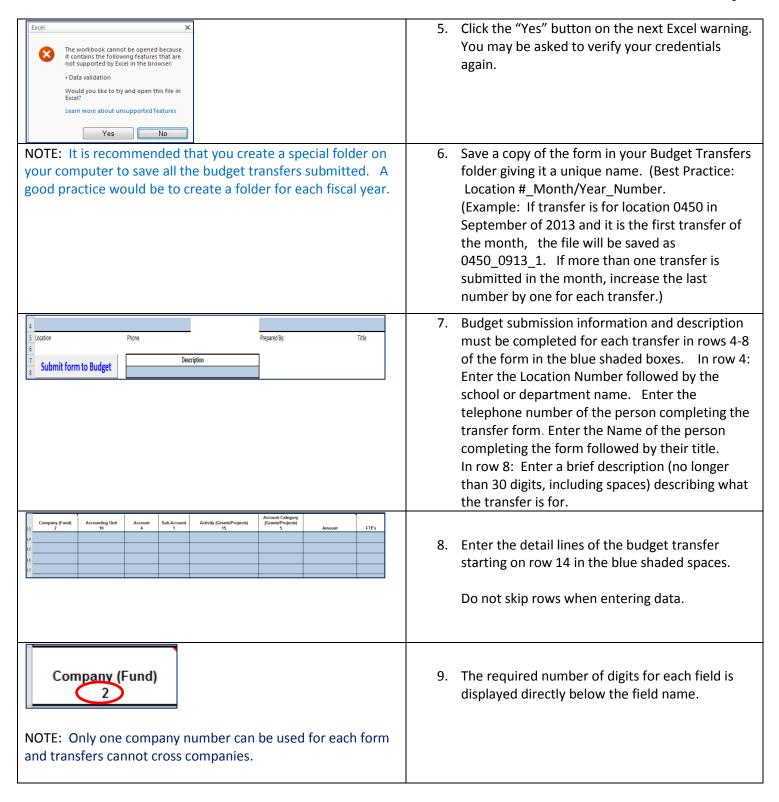

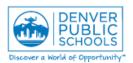

Author/Owner: Financial Services Training

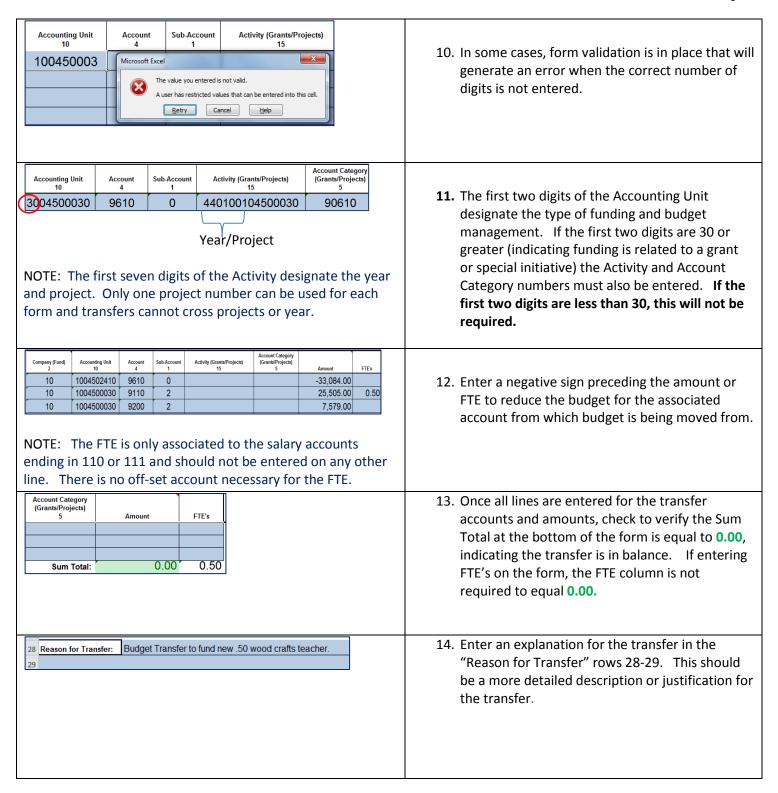

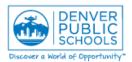

Author/Owner: Financial Services Training

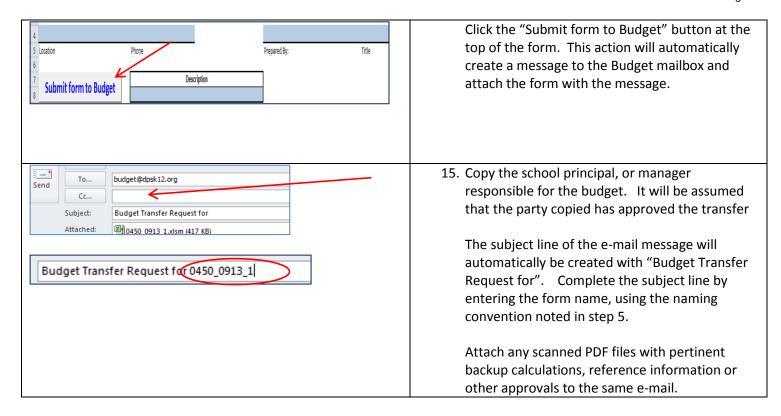